# Shell BASH

# Sommario: comandi concatenabili

Solo a **inizio** pipe: echo, ls, etc. (tutti quelli che scrivono su stdout)

Anche al **centro**: wc, sort, uniq, grep, cat, head, tail

- se richiamati senza argomenti, leggono da stdin
- scrivono su stdout

Solo a fine pipe: less (paginatore interattivo)

## Esercizio n° 0

- 0a) Creare una cartella **EsercitazioneLSO-1** nella directory di  $\bullet$ lavoro
- 0b) Creare un file testo chiamato **provaFile.txt** che contiene username e hostname
- 0c) Creare una variabile che contiene il contenuto di provaFile  $\bullet$
- 0d) Aggiungere alla variabile il nome del file
- 0e) Creare un file che contiene il contenuto della variabile  $\bullet$

## Shell expansions and substitutions

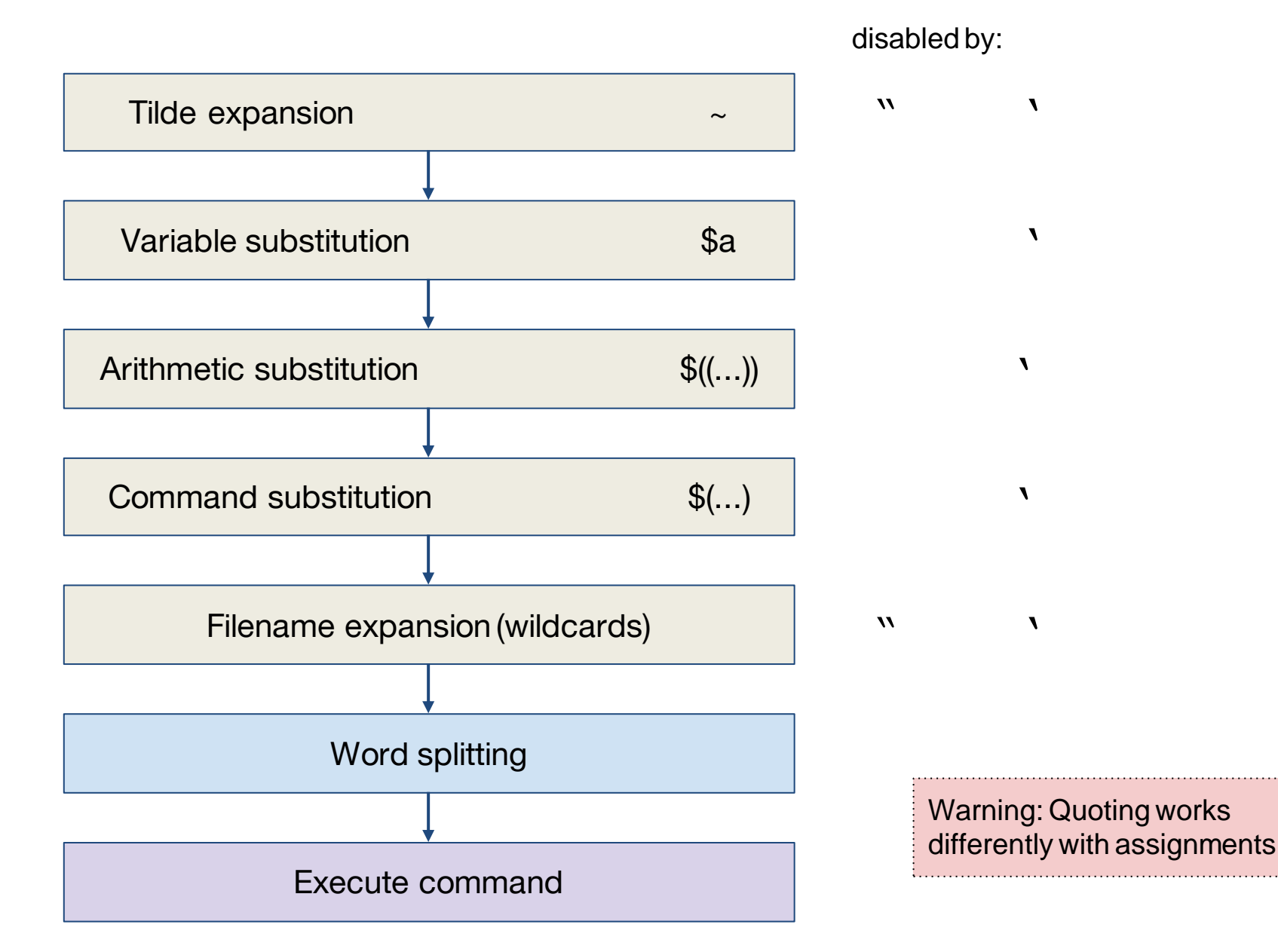

# Esercizi

- 1. Creare un file che si chiami come l'utente corrente
- 2. Assegnare alla variabile *x* l'elenco dei file che cominciano con un punto
- 3. Scrivere alcune parole nel file *nomi.txt*. Successivamente, per ogni parola contenuta nel file, creare un file con nome uguale a quella parola

### **wc (word count)**

```
wc [options] [file...]
```
fornisce il numero dei codici di interruzione di riga (in pratica il numero delle righe), delle parole o dei caratteri contenuti in *file.* Senza opzioni fornisce, nell'ordine suddetto, ciascuna delle precedenti informazioni.

#### *Alcune opzioni:*

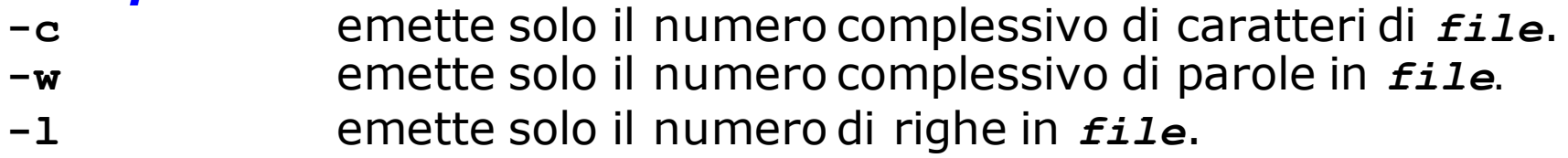

*Esempi di esecuzione*

```
gio$ wc which_manpage
132 239 2083 which_manpage
gio$ wc -c which_manpage
2083 which_manpage
gio$
```
# Esercizi

- 1. Assegnare alla variabile *x* il numero di righe di un file a vostra scelta
- 2. Contare i file della directory corrente che contengono una "z" nel nome
- 3. Contare i file nella directory corrente che non contengono una "z" all'inizio del nome

### Sort

**sort [***options***] [***file***...]**

permette di (ri)ordinare o fondere insieme il contenuto dei file passati come parametri, oppure di (ri)ordinare le linee passategli in input.

In assenza di opzioni che definiscano diversi criteri di ordinamento, quest'ultimo avviene in base al primo campo ed è alfabetico.

#### *Alcune opzioni:*

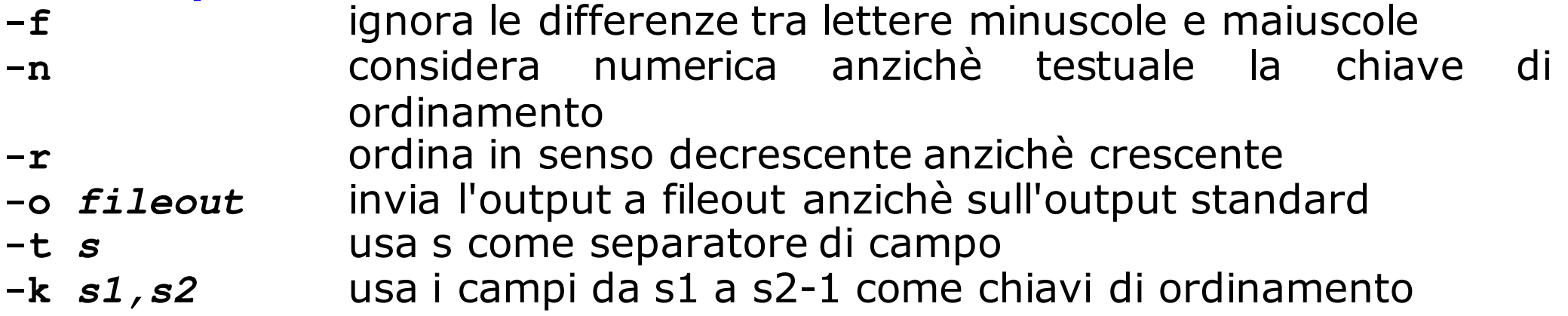

# Esercizi

- 1. Elencare i file della directory corrente in ordine alfabetico *inverso*
- 2. Scrivere nel file "elenco" l'elenco dei file nella directory corrente, in ordine alfabetico

## head & tail

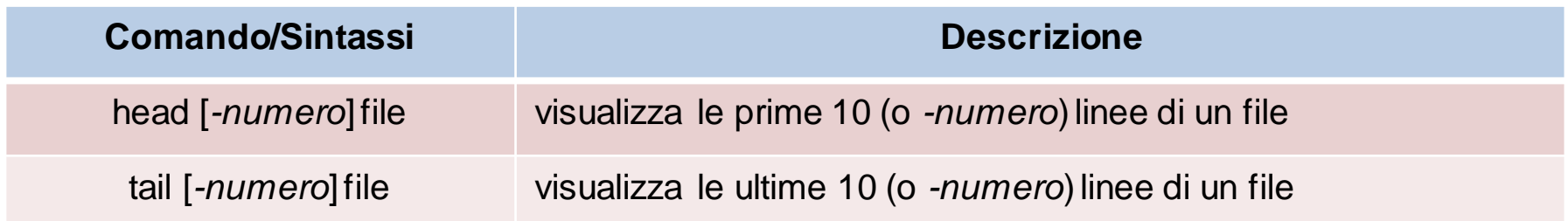

**Esempio d'uso head:** 

head -40 filename oppure head -n 40 filename

**Esempio d'uso tail:**  tail -30 filename

## Esercizio

- Scrivere una combinazione di comandi Unix che consenta di visualizzare:
	- 1. la **terza e la quarta** riga del file **provaFile.txt**
	- 2. le **penultime** 3 righe del file **provaFile.txt**
	- 3. l' **n-esima** riga del file **provaFile.txt**

#### **Soluzione 1**

#### head –4 provaFile1.txt | tail -2

#### **Soluzione 2** tail –4 provaFile1.txt | head -3

#### **Soluzione 3** head -n provaFile1.txt | tail -1

# Word splitting

L'ultima fase prima di eseguire un comando consiste nella **suddivisione in parole**

La variabile IFS (internal field separator) definisce i separatori Di default, IFS="<space><tab><newline>"

Come effetto collaterale, il word splitting sostituisce i newline con spazi

In una directory con molti file, confrontare l'output di "ls" con quello di "echo \$(ls)"

# Riferimenti

Bash Guide for Beginners (online)